# **CS29206 Systems Programming Laboratory Spring 2024**

## **Basic Unix commands**

**Abhijit Das Pralay Mitra**

## **Why Unix?**

- Unix was developed in 1970's by the AT&T Bell Labs.
- Good and transparent design philosophy.
- Multi-user multi-tasking OS since near the beginning.
- Proprietary implementations started being developed.
- Richard Stallman and Linus Torvalds developed the *free* and open-source GNU-Linux.
- Eventually, Linux has become popular and widespread in academia and industry.
- MacOS is another derivative of Unix. Proprietary. Hardware-dependent.
- Initially targeted to serve servers, Linux is now commonplace in personal computers.
- You need to use Linux quite often in your several courses.
- Currently, all Unix versions in use are Unix-like (Linux is no exception).

#### **The Unix directory tree**

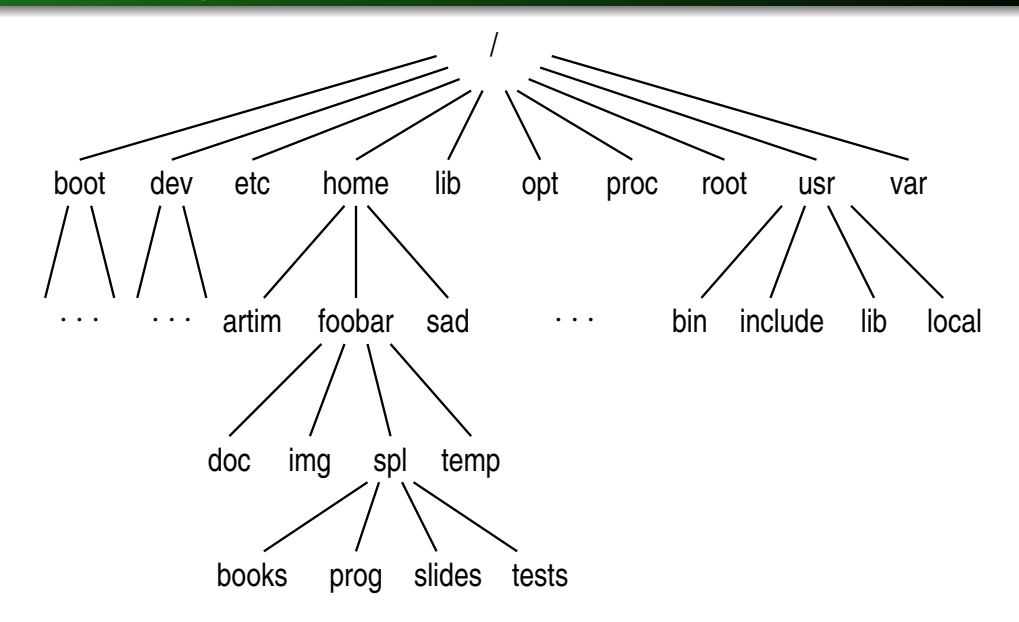

## **Contents of a directory**

- A directory consists of:
	- subdirectories
	- text files (C source, text documents, program outputs, scripts, . . .)
	- binary files (compiled executable files, images, printer files, . . .)
	- special files (sockets, symbolic links, . . .)
- Every directory contains two subdirectories: . (pointing to itself), . . (pointing to the parent directory).
- Files/directories with names starting with . are called hidden files/directories.
- When you log in, you enter your home directory (like /home/foobar).
- In Unix philosophy, everything is a file. Even directories are.

## **Viewing the contents of a directory**

- The basic command is 1s. The listing is sorted with respect to the content names.
- Some options
	- $-$ l Long listing
	- –a Show the hidden files also
	- –R Recursively list the subdirectories, the subsubdirectories, and so on
	- $-$ t The sorting is with respect to last modification times (newest first)
	- –r Reverse the sorting order
	- $-d$  Do not expand the directory contents
- Example: ls -lart shows a long listing of all files (including the hidden ones) sorted in the reverse order of modification times (oldest first)
- You may supply one or more directory or file names after the options in order to see the the listing of that/those file(s) or director(ies).
- Example:  $1s -1R$  / makes a long listing of the entire directory tree (excluding the hidden files).

## **Directory and file names**

#### **Absolute names**

You specify the exact path starting from the root /. Examples:

```
/usr/local/lib/
/usr/local/lib/libstaque.so
/home/foobar/spl/prog/assignments/A1/src/
/home/foobar/spl/prog/assignments/A1/src/Makefile
```
#### **Relative names**

• Relative to the current directory. Examples (assume that you are in /home/foobar): spl/prog/assignments/A2/myprog.c

./spl/prog/assignments/

../artim/SPL/tests/T1/questions.pdf

• Relative to the home directory. Examples:

∼/spl/prog/assignments/A3/

∼sad/SPL/doc/T1soln.pdf

## **Permissions**

- Three types of users
	- The user who owns the file (u)
	- Other members of the same group as the owner (g)
	- All other users (o)
- Three types of permission
	- Read permission (r)
	- Write permission (w)
	- Execute permission (x)
- Straightforward meaning for files.
- For directories, the permissions mean:
	- Read permission: You can read the contents of the directory (by 1s). With only read permission, you cannot access the files in the directory.
	- Write permission: You can create new files in the directory.
	- Execute permission: You can go to the directory, and open and/or execute files in the directory (provided you know the names). With only execute permission, you cannot see the directory content.

## **Examples of permissions**

- User sad of group faculty is the owner of the directory /home/sad/spl/prog/libstaque
- You are foobar belonging to the group student. artim is a user in the group faculty.

```
$ ls -ld /home/sad/spl/prog/libstaque
drwxr-xr-x 4 sad faculty 4096 Jan 11 19:55 /home/sad/spl/prog/libstaque/
$ ls -l /home/sad/spl/prog/libstaque
-rwx------ 1 sad faculty 16744 Jan 11 20:04 a.out
-rw-rw-r-- 1 sad faculty 170 Dec 28 19:56 Makefile
-rw-r--r-- 1 sad faculty 357 Dec 20 17:36 Makefile.txt
drwxr-xr-- 2 sad faculty 4096 Dec 28 20:03 shared/
drwxr-x--x 2 sad faculty 4096 Dec 28 20:03 static/
$
```
- Only sad can execute a.out.
- You can only read Makefile and makefile.txt. artim can read and modify Makefile, but can only read Makefile.txt.
- You can 1s /home/sad/spl/prog/libstaque/shared to see its content, but cannot access any file in that directory.
- You cannot see the directory listing of /home/sad/spl/prog/libstaque/static, but if you know a file name in that directory and have read permission for that file, you can view that file.

## **Changing permissions of files**

- Only the owner (and the root) can change the permission of a file/directory.
- The command for that is chmod.
- Symbolic change: Add  $(+)$  or remove  $(-)$  a permission  $(r, w, x)$  for user  $(u)$ , group  $(q)$ , others  $(o)$ or all (a).

chmod g+x /home/sad/spl/prog/libstaque/a.out chmod o-rwx /home/sad/spl/prog/libstaque/static chmod a+w /home/sad/spl/prog/libstaque/shared

• Numeric change: Set the permission bits as a three-digit octal number.

chmod 755 /home/sad/spl/prog/libstaque/a.out

chmod 666 /home/sad/spl/prog/libstaque/Makefile.txt

chmod 700 ∼sad/spl/prog/libstaque/shared ∼sad/spl/prog/libstaque/static

## **Moving around in the directory tree**

- Use cd  $\le$ dirname> to go to the directory  $\le$ dirname>. The name may be absolute or relative. You should have execute permission to go to the directory.
- cd without any argument lets you go to your home directory.
- mkdir <newdirname> lets you create a new directory <newdirname>. You should have write permission in the directory where this new directory is created.
- rmdir <dirname> lets you remove the directory <dirname> provided that
	- you have write permission in the parent of  $\leq$ dirname>, and
	- <dirname> is empty.
- Use  $rm -r$  <dirname> to remove the entire subtree rooted at  $\langle$ dirname> (provided that you have permission to do so).

#### **File utilities**

- cp <file1> <file2> copies <file1> to <file2>.
- mv <file1> <file2> moves (renames) <file1> to <file2>.
- mv <file> <dir> moves <file> to directory <dir>.
- You can copy or move more than one files, but then the last argument must be a directory.
- You can copy or move an entire subtree with  $cp r$  or  $mv r$ .
- You can delete a file (or multiple files) using  $rm$   $<$ file1>  $<$ file2> ...
- Use these commands with the option  $-i$  to see warning messages (like when something is overwritten).
- $wc$   $\times$  file1>  $\times$ file2> ... gives the individual counts of characters, words, and lines in the files, and the sums of these counts (if there are multiple files). Meaningful for text files only.
- You can open a text file using an editor (in the read-only mode if you only have read permission).
- cat <textfile> prints the file content.
- head <textfile> prints the first few lines of <textfile>.
- tail <textfile> prints the last few lines of <textfile>.
- Use less (or more) for a page-by-page display of the file. Some less commands:

Up or down arrow One line up or down Space or f One page down

- b One page up
- d Half page down
- u Half page up
- g Go to the first page
- G Go to the last page
- /pattern Search for a pattern
	- n Go to the next match
	- N Go to the previous match
	- q Quit the viewer
- Three file descriptors: stdin (for reading), stdout (for writing output), stderr (for writing error messages)
- command < file redirects the command's stdin to the given file.
- command > file redirects the command's stdout to the given file.
- command 2> file redirects the command's stderr to the given file.
- command > outfile 2> errfile redirects the command's stdout to outfile and stderr to errfile.
- Use >> if you want to append (> overwrites existing files).
- command1 <cmd1args> | command2 <cmd2args> short-circuits command1's stdout to command2's stdin.

```
ls -1 | wc
cat myprog.txt | less
```
#### **Locating commands**

- Commands are searched in some default directories (like /bin, /usr/bin, /usr/local/bin).
- . (the current directory) may be absent in the default search path
- You can set the environment variable PATH for setting/updating the search path

export PATH="\$PATH:newpath1:newpath2:newpath3:..." export PATH="\$PATH:."

- Paths are searched from beginning to end. Search stops as soon as the command is found.
- which tells you the command first found. whereis gives additional details. what is gives a short description. man opens the detailed manual page.

```
$ which cat
/usr/bin/cat
$ whereis cat
cat: /usr/bin/cat /usr/share/man/man1/cat.1.gz
$ whatis cat
cat (1) - concatenate files and print on the standard output
$ man cat
```
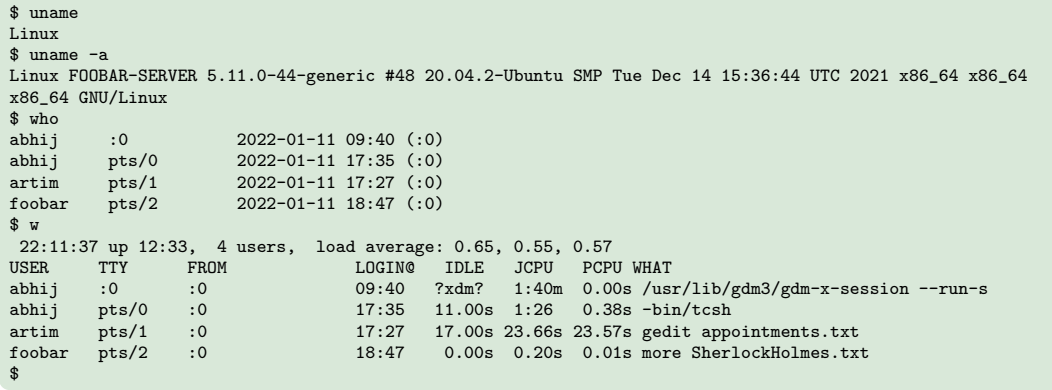

## **Practice exercises**

**[Experiment on unimportant files and directories (create those as you need). Apply to important files after you gain sufficient confidence.]**

- **0.** Grow familiarity with Linux shell and Unix commands.
- **1.** Explain the different behaviors of  $1s -1$  /usr and  $1s -1$  /root.
- **2.** Enter the commands man printf and man 3 printf. Why do you get different outputs?
- **3.** How can you enter multiple commands in a single line?
- **4.** How can you enter one command in multiple lines (like 1s in one line and  $-1$  in the second)?
- **5.** Enter the command wc without any arguments. Write a few lines, and then hit control-d (with the control button pressed, hit d) at the beginning of a new line. See what happens. Explain the output. What does control-d do here?
- **6.** Repeat the last exercise with cat (without any arguments).
- **7.** What happens if you press control-c instead of control-d?
- **8.** Enter  $1s -1$  | wc | wc as a command. Explain the output.
- **9.** [*Disk usage*] Go to a directory that contains both regular files and subdirectories. Type the following commands and explain the differences: du, du  $-a$ , du  $-s$ , du  $-sk$ , du  $-sm$ , and du  $-sh$ . Explain the outputs.
- **10.** Try the command  $\text{ls}$  -1 /dev. What kind of files do you see (look at the first character of each line)? What are these files?
- **11.** Explain why the count of links to a directory is always  $\geq 2$  (look at the number appearing immediately after the permissions, in each line of  $1s -1$ ).
- **12.** [*Symbolic links*] Create a non-empty text file testfile.txt. See the directory listing using ls -l. Then type the command  $\ln$  -s testfile.txt T. Do  $\ln$  -1 again. What is the permission of T? Try changing the permission of T as chmod 000 T. What happens? Why? Remove T. What happens? Create another symbolic link TT to testfile.txt. Remove testfile.txt. What happens?
- **13.** [*Hard links*] Create a text file  $abc.txt$ . See the directory listing  $(1s -1)$ . Then enter the command ln abc.txt ABC.txt. Again see the directory listing. What are the differences? Explain. Add some extra lines to  $abc.txt$ . Again see the directory listing. Explain the changes. Remove the original file abc.txt. Explain what the directory listing shows.
- **14.** Study the commands head and tail. Explain how you can use these commands to print: (i) the first 20 lines of a file, (ii) the last 30 lines of a file, and (iii) lines 16–32 of a file.
- **15.** Study the commands pwd, chmod -R, chown, chgrp, date, time, strings, and exit.
- **16.** Enter the command cal 1752, and look at September. Can you explain?